## Upab

## Lämna medgivande på Umeå campus

Följ stegen nedan för att lämna ditt medgivande. Observera att det är två olika tillvägagångssätt att lämna medgivande beroende på vid vilket universitet du studerar/arbetar.

## Umeå universitet

- 1. Surfa in på studentwebben: [https://www.umu.se/student/%20](https://www.umu.se/student/)
- 2. Klicka på meny längst upp till höger

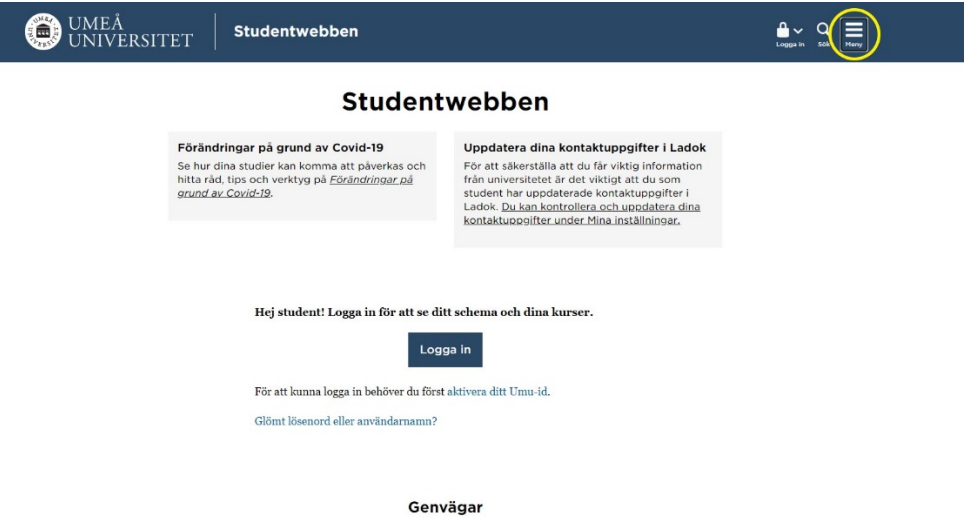

3. Klicka sedan på Mina inställningar

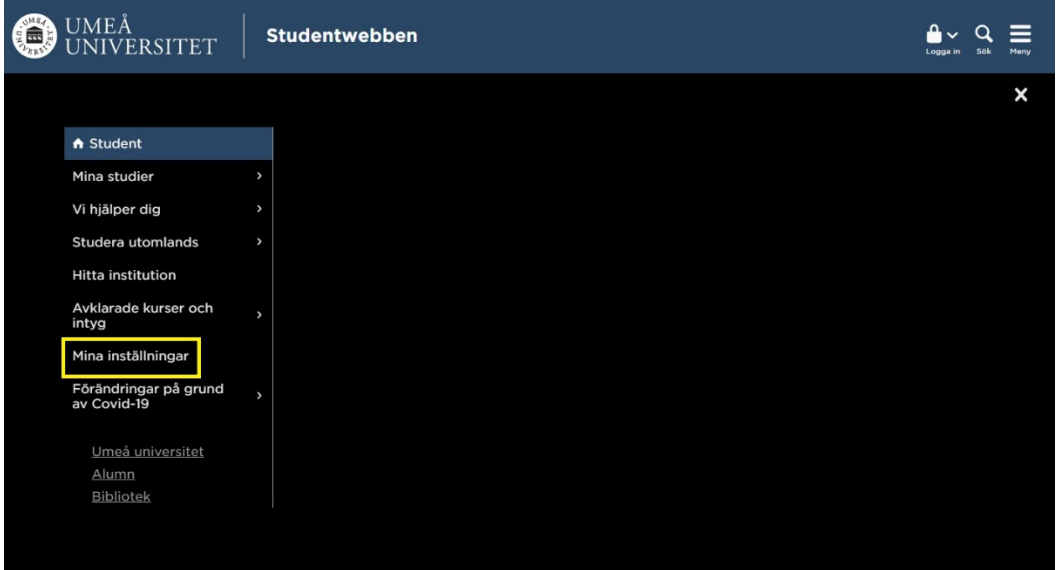

4. Bocka sedan i cirkeln vilket berättigar att Upab får kontrollera att du är student vid Umeå universitet. sedan

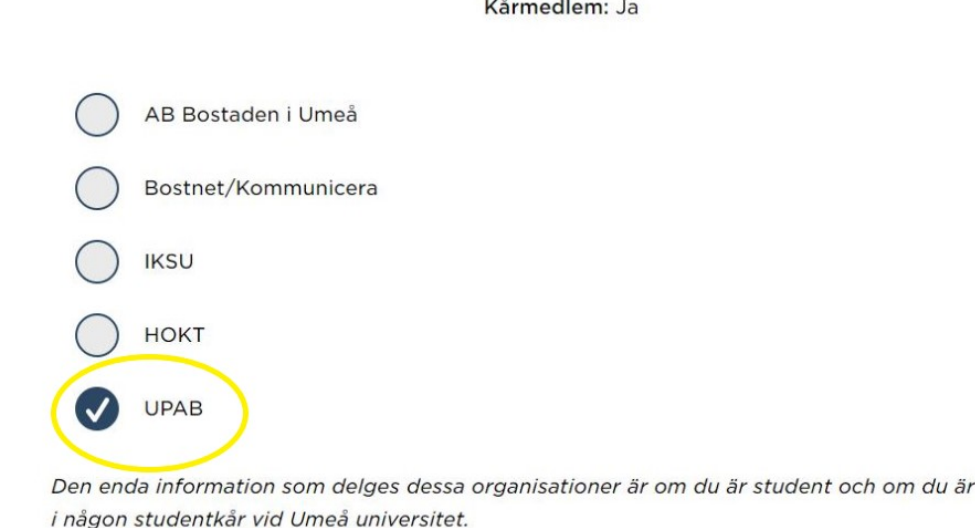

medlem

5. Du kan nu gå tillbaka till vår hemsida och köpa ditt p-tillstånd! <https://upab.umea.se/hyr-parkering/umea-campus/>

## Sveriges lantbruksuniversitet (SLU)

SLU har en egen guide för hur lämnar medgivande, den finner du här:<https://internt.slu.se/parkeringssystem-umea>